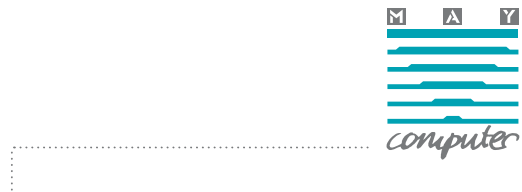

#### **eDocPrintPro - AutoPrint Plugin - automatischer PDF Druck auf physische Drucker**

Der AutoPrint Plugin kann die über eDocPrintPro erzeugte PDF Datei auf einem oder mehreren physischen Druckern ausdrucken und einen nachgelagerten PDF Druckvorgang automatisiert durchführen. Der eDocPrintPro PDF Duckertreiber kann damit als "universeller" Druckertreiber verwendet werden. Über einen einzigen Ausdruckvorgang kann aus einer beliebigen Anwendung heraus nicht nur ein PDF erzeugt, dieses mit einem PDF Briefpapierformular hinterlegt, signiert, archiviert und per E-Mail verschickt werden, sondern das Dokument kann gleichzeitig mit einer Vielzahl an Einstellmöglichkeiten und Optionen auf physische Drucker ausdruckt werden.

Eine AutoPrint Funktion ist in ähnlicher Form auch in unserer Software iPaper www.ipaper.at implementiert.

#### **Installation**

Nach Ausführen des Setup´s erscheint im eDocPrintPro Druckertreiber der AutoPrint Plugin in der Liste der installierten Plugins. Um einen Plugin verwenden zu können muss ein neues Plugin Set angelegt werden. Danach kann der Name des Sets mit der Funktion "Umbenennen" entsprechend geändert werden. Der "installierte" eDocAutoPrint Plugin wird selektiert und über die Funktion "Hinzufügen" dem aktiven Plugin Set hinzugefügt. Danach erscheint dieser in der oberen Liste welcher die dem Plugin-Set zugeordneten Plugins anzeigt. Sind mehrere Plugins in der Liste vorhanden so werden diese der Reihenfolge nach abgearbeitet. Durch die Funktion "Hinauf" bzw. "Hinunter" kann die Reihenfolge der Plugin Verarbeitung geändert werden.

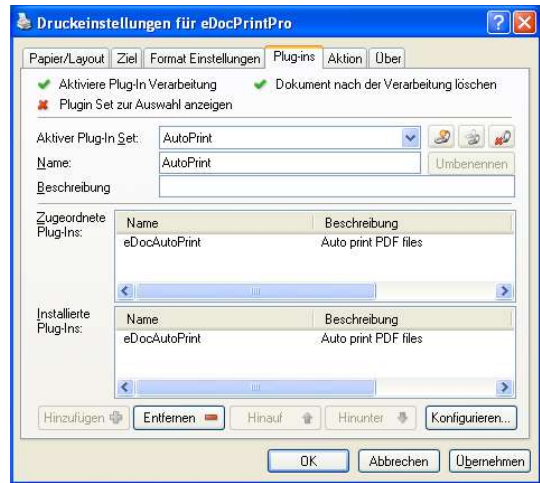

Achtung: Die Option "Aktiviere Plugin Verarbeitung" muss angehakt sein - sonst erfolgt nach der Erzeugung der Druckdatei keine weitere Plugin Verarbeitung. Soll die erzeugte Druckdatei nach der Plugin Verarbeitung gelöscht werden so muss auch die Option "Dokument nach der Verarbeitung löschen" angehakt werden.

Nach der Installation und dem Anlegen eines Plugin Sets muss der AutoPrint Plugin noch konfiguriert werden. Dies erfolgt über "Doppelklick" auf den Eintrag in der Plugin-Liste oder über den Button "Konfigurieren..."

#### **CREA TIN G VALUE WITH INFORMATION**

**MANAGEMENT** BAN: AT581100009424295500 BIC: BKAUATWW BAN: AT69 3200 0000 0065 9508 BIC: RLNWATWW MAY Computer GmbH Tel +43 (1) 278 20 80 e-mail: may@may.co.at A-1210 Wien, Galvanigasse 2 Fax +43 (1) 278 20 80-22 http://www.may.co.at Bank Austria-Creditanstalt, Kto.: 0942 42955 00 (BLZ 12000) Raiffeisenlandesbank NÖ-Wien AG, Kto.: 659.508 (BLZ 32000)

Seite 1/6

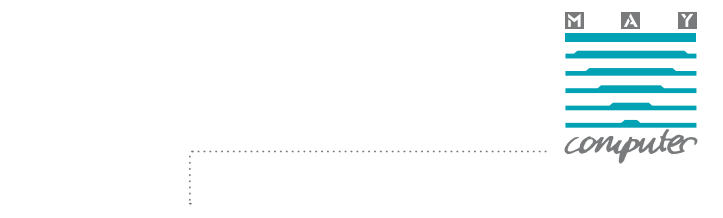

#### **Konfiguration**

AutoPrint unterstützt die Verwendung von "Profilen". Profile fassen alle Einstellungen und Optionen unter einem Namen zusammen. Damit können verschiedene Einstellungen vorbereitet und über den Namen als Default ausgewählt bzw. bei der Plugin Abarbeitung zur Auswahl vorgeschlagen werden. Profile können "Neu" angelegt, "Kopiert", "Umbenannt" bzw. "Gelöscht" werden. Wird die Option "Allow to select the profile before printing..." angehakt so bekommt der Anwender bei der Abarbeitung des Plugins die Liste der konfigurierten Profile zur Auswahl angezeigt. Ansonsten wird das bei der Konfiguration ausgewählte Profil ohne weitere Abfrage verwendet.

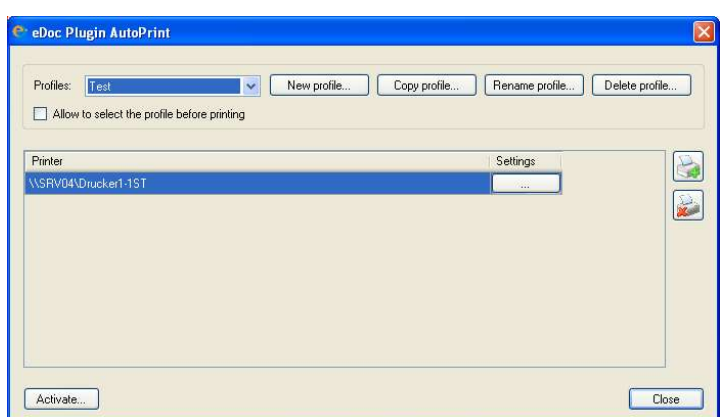

Durch die beiden Schaltflächen auf der rechten Seite können neue Drucker hinzugefügt bzw. entfernt werden. Beim Einfügen wird die Liste der verfügbaren Drucker angezeigt.

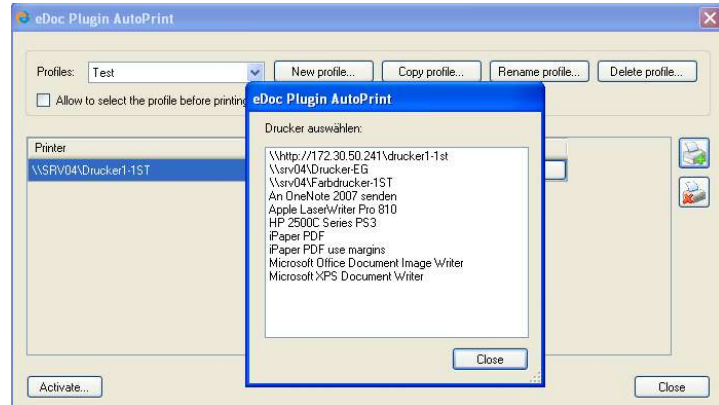

Über die Schaltfläche "Settings" in der Liste der hinzugefügten Drucker können die Einstellungen und Parameter für jeden der Drucker individuell festgelegt werden. Der Ausdruck erfolgt später auf alle der gelisteten Drucker in der angezeigten Reihenfolge.

Die Profile werden in einer XML Datei im Verzeichnis C:\Dokumente und Einstellungen\All Users\Anwendungsdaten\eDocPrintPro\AutoPrint\\*.XML abgespeichert.

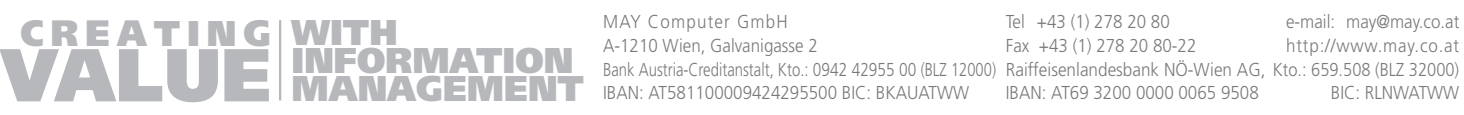

MAY Computer GmbH Tel +43 (1) 278 20 80 e-mail: may@may.co.at A-1210 Wien, Galvanigasse 2 Fax +43 (1) 278 20 80-22 http://www.may.co.at Bank Austria-Creditanstalt, Kto.: 0942 42955 00 (BLZ 12000) Raiffeisenlandesbank NÖ-Wien AG, Kto.: 659.508 (BLZ 32000)

Seite 2/6

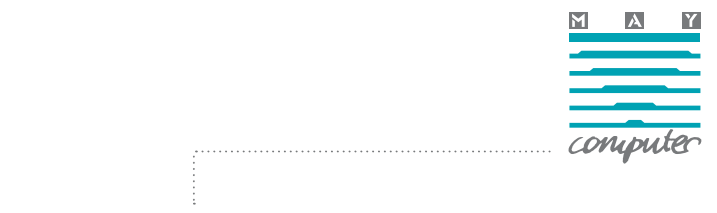

# **Druckerkonfiguration**

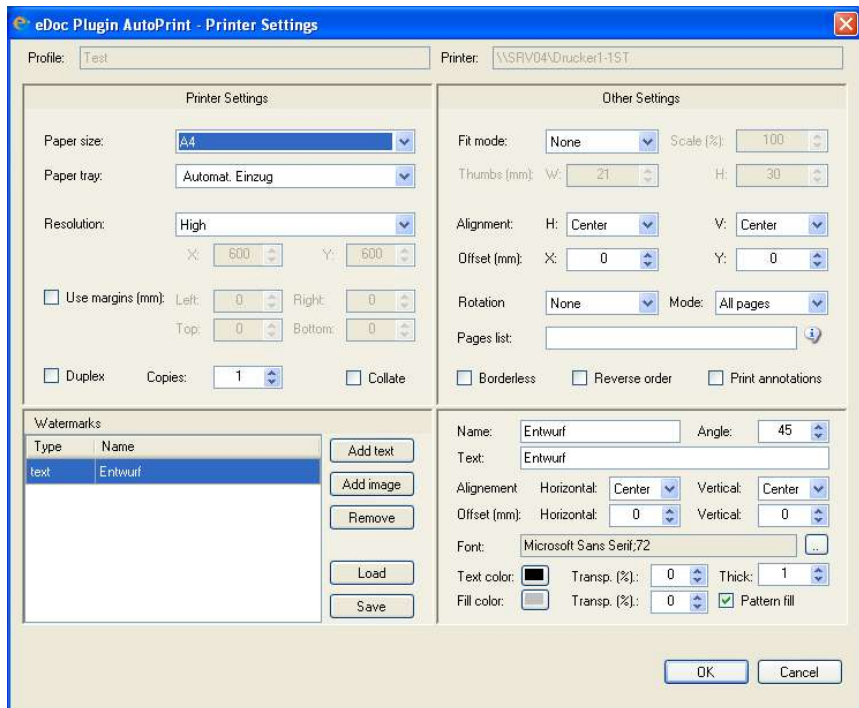

# **Printer Settings**

- **Paper Size** Auswahl der am Drucker zur Verfügung stehenden Papierformate.
- **Paper Tray** Auswahl der am Drucker zur Verfügung stehenden Papierschächte.
- **Resolution** Auswahl der Druckauflösung "draft", "low", "medium", "high", "custom" Bei Auswahl von "custom" kann in den darunterliegenden Eingabefeldern die Auflösung individuell festgelegt werden.
- Use margins (mm) "Left", "Right", "Top", "Bottom" Damit können die Druckränder in mm festgelegt werden.
- **Duplex** Aktivieren von Doppelseitendruck
- **Copies** Auswahl der Anzahl der Druckkopien
- **Collate** Aktiveren um die Ausdrucke dokumentenweise Zusammenzufassen falls mehrere Kopien gedruckt werden.

**WITH** 

**INFORMATION**

**VALUE**

DVR 0420786 UID ATU 58363835 FN84021k

DVR 0420786 UID ATU 58363835

FN84021

**MANAGEMENT** BAN: AT581100009424295500 BIC: BKAUATWW BAN: AT69 3200 0000 0065 9508 BIC: RLNWATWW MAY Computer GmbH Tel +43 (1) 278 20 80 e-mail: may@may.co.at A-1210 Wien, Galvanigasse 2 Fax +43 (1) 278 20 80-22 http://www.may.co.at Bank Austria-Creditanstalt, Kto.: 0942 42955 00 (BLZ 12000) Raiffeisenlandesbank NÖ-Wien AG, Kto.: 659.508 (BLZ 32000)

Seite 3/6

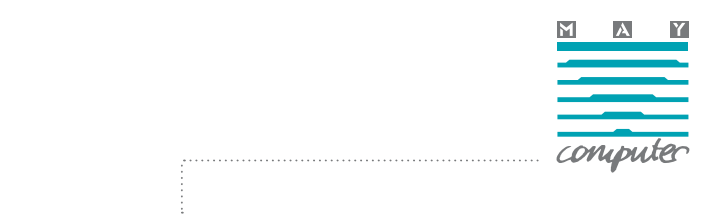

### **Other Settings**

- Fit mode "None", "Fit Page", "Rotate and fit", "Scale factor", "Thumbnails" Bei Auswahl "Scale factor" - kann ein Skalierungsfaktor (10 bis 500%) für den Ausdruck festgelegt werden. Bei "Thumbnails" kann die Größe der Übersichtsbilder in mm festgelegt werden.
- Alignment Positionierung der Druckausgabe auf dem Papier "H" = Horizontal "Center", "Left", "Right" sowie "V" - Vertical - "Center", "Left", "Right", Zusätzlich kann ein "Offset" in X und Y Richtung in mm festgelegt werden.
- Rotation Orientierung des Ausdrucks auf dem Papier "None", "Right", "Rotate180", "Left"
- **Mode** Welche Seiten sollen gedruckt werden "All" Alle, "Odd pages" Ungerade Seiten, "Even Pages" - gerade Seiten.
- Pages List Angabe der zu druckenden Seiten als Liste bzw. Bereich mit "," getrennt 3-5,6,7-10, 12-\$ - wobei \$ als Variable für die letzte Seite verwendet werden kann.
- **Boderless -** Druck ohne Rand
- **Reverse Order -** Ausdruck in umgekehrter Reihenfolge
- **Print Annotations**  PDF Anmerkungen werden mitgedruckt

# **Watermarks - Wasserzeichen - Text oder Bild**

Wasserzeichen ermöglichen es beim Ausdrucken automatisch Texte bzw. Bilder und auf allen Seiten des Ausdrucks aufzubringen - z.B. "Geheim" oder "Entwurf" usw. Es können ein- oder mehrere Text- und Bild-Wasserzeichen hinzugefügt und aufgebracht werden.

- **Add Text** Fügt ein Text-Wasserzeichen hinzu
- **Add Image** Fügt ein Bild-Wasserzeichen hinzu
- **Remove** entfernt das ausgewählte Text- oder Bild-Wasserzeichen
- **Load / Save** Erlaubt ein Text- oder Bild-Wasserzeichen aus einer externen Datei einzulesen bzw. in eine externe Datei zu speichern. Damit können Wasserzeichen Definitionen fix hinterlegt und jederzeit und einfach wieder abgerufen werden.

**CREA TIN G VALUE**

**WITH INFORMATION MANAGEMENT** BAN: AT581100009424295500 BIC: BKAUATWW BAN: AT69 3200 0000 0065 9508 BIC: RLNWATWW A-1210 Wien, Galvanigasse 2 Fax +43 (1) 278 20 80-22 http://www.may.co.at Bank Austria-Creditanstalt, Kto.: 0942 42955 00 (BLZ 12000) Raiffeisenlandesbank NÖ-Wien AG, Kto.: 659.508 (BLZ 32000)

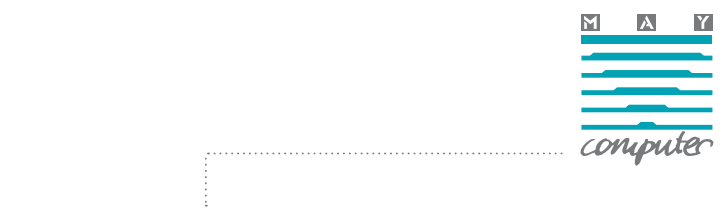

### **Parameter - Text Watermarks**

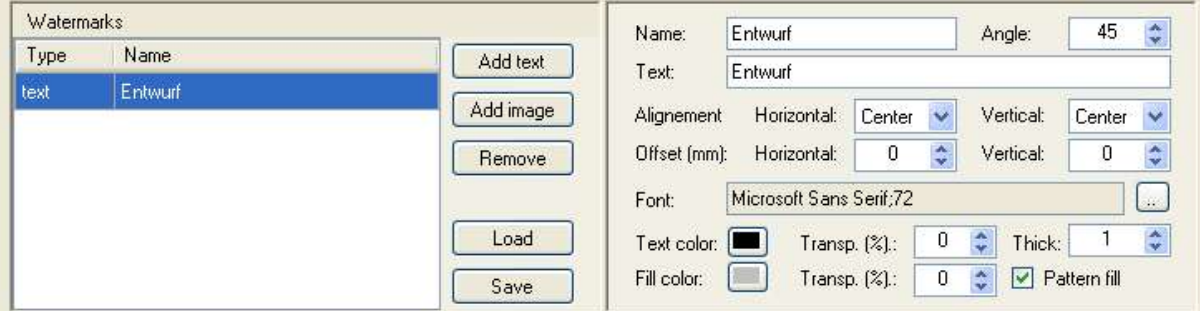

- **Name** Name für das Wasserzeichen wird in der Liste angezeigt
- **Angle** Winkel für den Text auf der Seite
- **Text -** Textstring der auf jede Seite aufgedruckt werden soll.
- Alignment / Offset Positionierung auf dem Papier Horizontal "Center", "Left", "Right" sowie Vertical - "Center", "Left", "Right", Zusätzlich kann ein "Offset" Horizontal und Vertikal in mm festgelegt werden.
- **Font** Auswahl des Schriftstils und der Schriftgröße
- **Text Color / Transpar. (%) / Thick (pt)** Text-Wasserzeichen werden als Kontur-Schriften aufgedruckt und bestehen daher aus der Konturlinie sowie aus der Füllung. Für die Kontur kann die Farbe, die Transparenz als auch die Strichstärke festgelegt werden.
- **Pattern fill** Ist diese Option aktiviert so wird die Schrift innerhalb der Kontur ausgefüllt.
- **Fill Color / Transpar. (%)** Parameter für die Füllflächen der Schriften

FN84021k

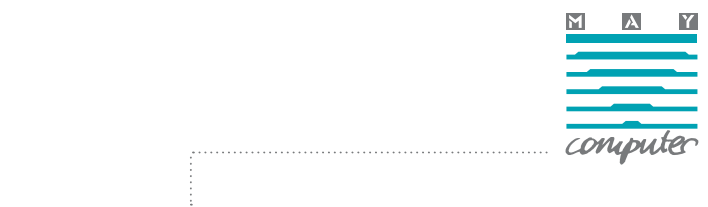

## **Parameter - Image Watermarks**

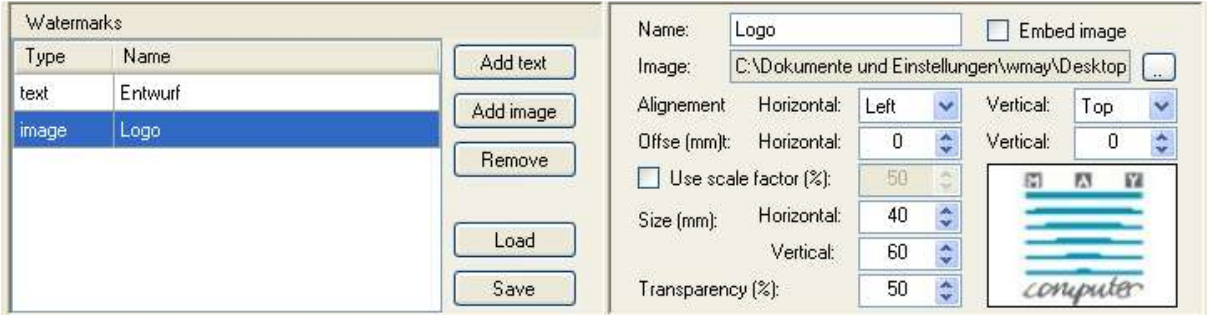

- **Name** Name für das Wasserzeichen wird in der Liste angezeigt
- **Image** Pfad / Name der ausgewählten Bilddatei z.B. ein JPG
- Alignment / Offset Positionierung auf dem Papier Horizontal "Center", "Left", "Right" sowie Vertical - "Center", "Left", "Right", Zusätzlich kann ein "Offset" Horizontal und Vertikal in mm festgelegt werden.
- **Use scale factor (%)** Bei Aktivieren dieser Option wird die Bilddatei um den angegebenen Faktor skaliert.
- **Size(mm) / Horizontal / Vertical** Legt die Größe der Bilddatei in mm fest
- **Transparency (%) -** Legt die Transparenz der Bilddatei im Verhältnis zum darunterliegenden Ausdruck fest.

#### **AutoPrint Plugin - Systemvoraussetzungen**

- Der AutoPrint Plugin ist eine 32bit .NET Anwendung und erfordert daher die .NET Runtime ab Version 3.5
- eDocPrintPro PDF oder PDF/A Druckertreiber 32bit Version
- Windows XP, Windows 7 32bit

**WITH** 

**INFORMATION**

# **Aktivierung / Lizenzierung:**

- Nach der Erstinstallation 30 Tage voll funktionsfähige Testversion
- Online Freischaltung über PAM Product Activation Manager

FN84021

**CREA TIN G VALUE**